# **Drucker**

Auf 64bit Systemen müssen evtl. folgende Bibliotheken installliert werden: ia32-libs und/oder lib32std[c''. ==== Brother HL-1250 ==== \\* Treiber: ''brother-lpr-drivers](#page--1-0)[laser1'' und ''brother-cups-wrapper-laser1'' \\* Beschreibung: Brother HL-1250](#page--1-0) [\\* Ort: Büro \\* Geräte-URI: lpd:%%//%%192.168.100.9/lp2 \\* Marke und Modell:](#page--1-0) [Brother HL-1250 Foomatic/hl1250 \(recommended\) ==== Brother HL-3170CDW ==== \\*](#page--1-0) [Treiber von hier:](#page--1-0) [\[\[http://download.brother.com/welcome/dlf006893/linux-brprinter-installer-2.0](#page--1-0) [.0-1.gz](#page--1-0) [http://download.brother.com/welcome/dlf006893/linux-brprinter-installer-2.0.0](http://download.brother.com/welcome/dlf006893/linux-brprinter-installer-2.0.0-1.gz]]) [-1.gz\]\]](http://download.brother.com/welcome/dlf006893/linux-brprinter-installer-2.0.0-1.gz]])

```
wget http://download.brother.com/welcome/dlf006893/linux-brprinter-
installer-2.0.0-1.gz
gunzip linux-brprinter-installer-2.0.0-1.gz
chmod +x linux-brprinter-installer-2.0.0-1
./linux-brprinter-installer-2.0.0-1
--> Device name: HL-3170CDW
--> Die Treiberpakete ''hl3170cdwcupswrapper:i386'' und
''hl3170cdwlpr:i386'' werden heruntergeladen und installiert.
--> No URI, Konfiguration über Druckerdialog!
```
\* Beschreibung: Brother HL-3170CDW \* Ort: Büro \* Geräte-URI: ipp://192.168.100.8:631/ipp \* Marke und Modell: Brother HL-3170CDW series CUPS Scheinbar ist der origianl Brother Treiber nicht ganz fehlerfrei. Bei mir wird z.B. beim Ausdruck eines PDF (Seitengröße DIN-A4) der gesamte Inhalt mit einem Offset von 5 mm ausgedruckt. Das ist besonders ärgerlich, wenn man z.B. einen Brief mit Falzmarkierungen und einer Mittelmarkierung am linken Rand druckt und alles ist um 5 mm nach unten verschoben.

Unter [diesem Link](https://www.linuxquestions.org/questions/slackware-14/cups-slackware-14-1-and-the-brother-hl-3170cdw-laser-printer-4175615215/) habe ich einen Bugfix gefunden der auch auf mein Problem zutrifft.

```
# CUPS Deinst stoppen:
```

```
sudo su
systemctl stop cups.service
gedit /etc/cups/ppd/Brother-HL-3170CDW.ppd
...
1) Locate and Change:
*cupsFilter: "application/vnd.cups-postscript 0
brother_lpdwrapper_hl3170cdw"
to:
*%cupsFilter: "application/vnd.cups-postscript 0
brother lpdwrapper hl3170cdw"
2) Locate and Change:
*Duplex DuplexTumble/Short-Edge Binding: " "
*Duplex DuplexNoTumble/Long-Edge Binding: " "
*Duplex None/Off: " "
to:
*Duplex DuplexTumble: "<</Duplex true /Tumble true>>setpagedevice"
*Duplex DuplexNoTumble: "<</Duplex true /Tumble false>>setpagedevice"
*Duplex None: "<</Duplex false /Tumble false>>setpagedevice"
```
# ... systemctl start cups.service

# $====$  Brother P-touch PT-P900W  $====$

Link zur Herstellerseite: [https://www.brother.de/beschriftun](https://www.brother.de/beschriftungsgeraete/pt-p900w) [gsgeraete/pt-p900w](https://www.brother.de/beschriftungsgeraete/pt-p900w)

# **Quellen**

- [Brother Treiber](http://support.brother.com/g/b/downloadlist.aspx?c=us&lang=en&prod=p900weus&os=130)
- [nützliche Hinweise](https://kwagjj.wordpress.com/tag/pt-p900w-linux/)
- [Druckerkonfiguration](https://blog.ostermiller.org/ubuntu-printer-install-command-line/)
- 

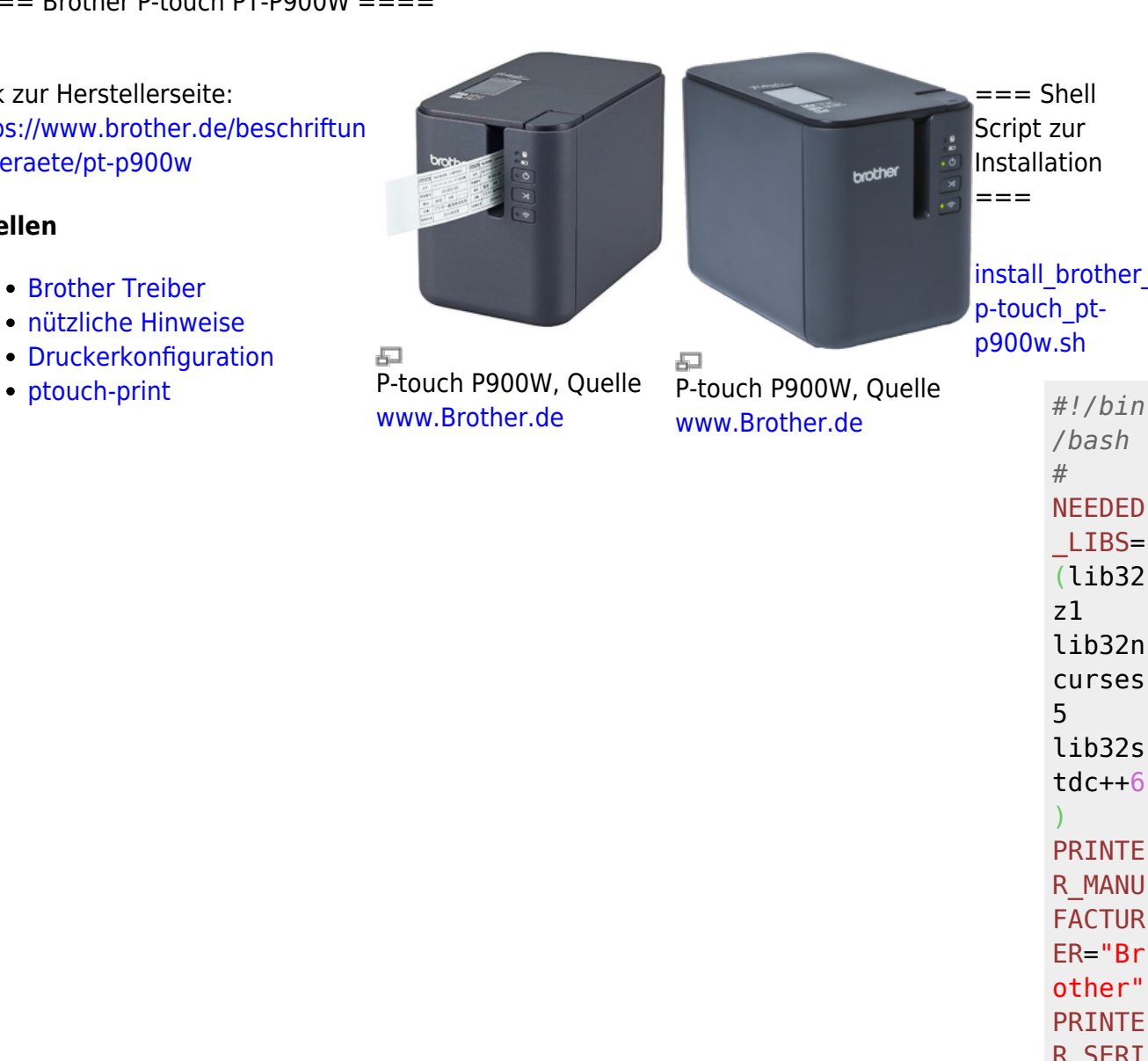

Script zur Installation install\_brother

[p-touch\\_pt](https://von-thuelen.de/doku.php/wiki/linux/druckerundscanner?do=export_code&codeblock=2)[p900w.sh](https://von-thuelen.de/doku.php/wiki/linux/druckerundscanner?do=export_code&codeblock=2)

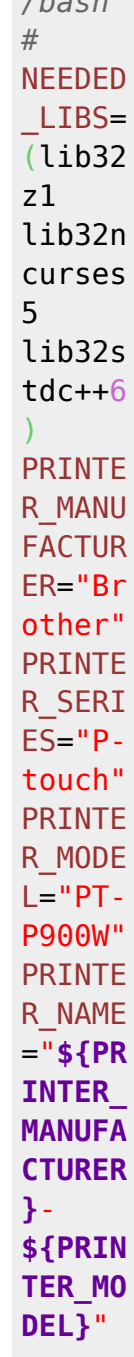

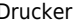

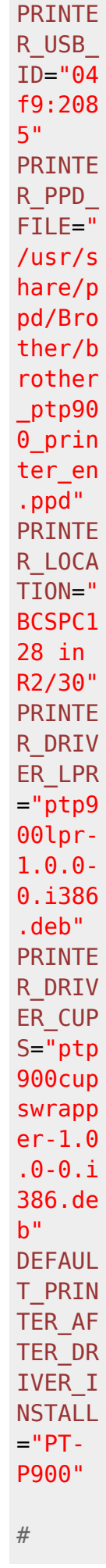

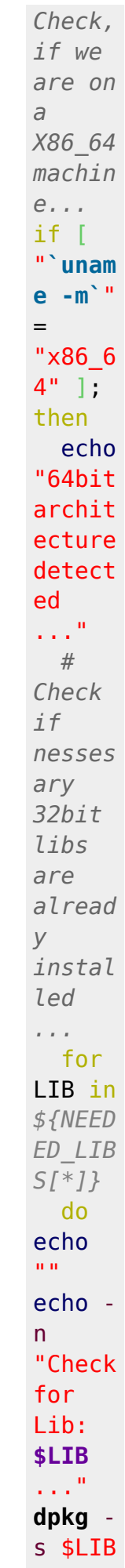

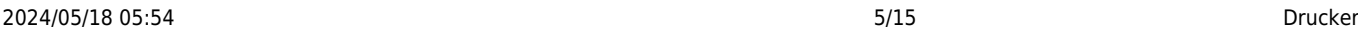

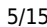

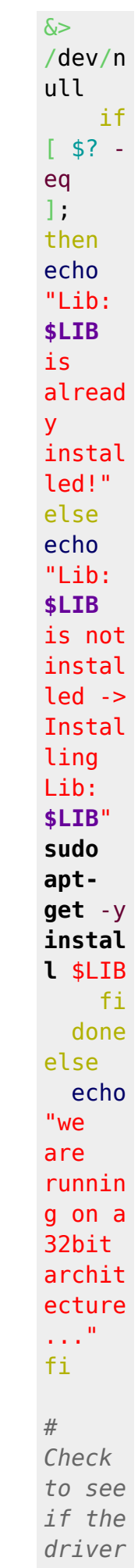

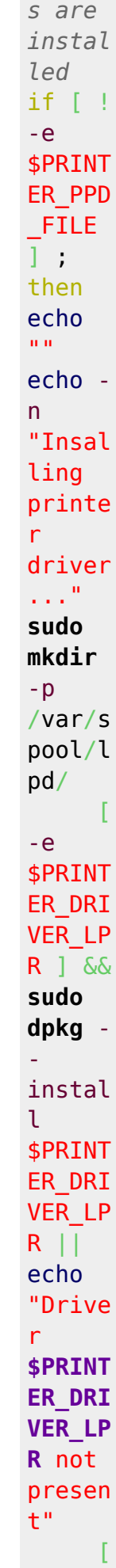

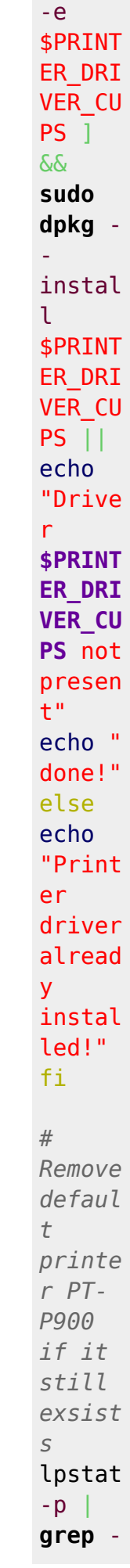

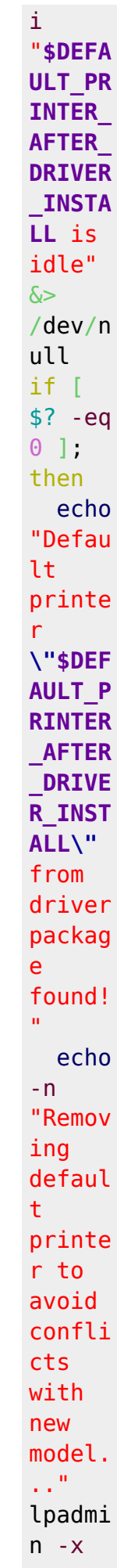

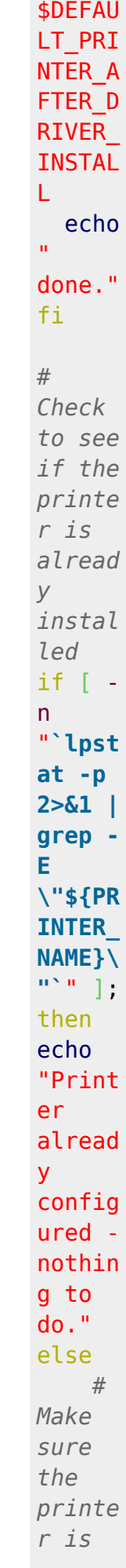

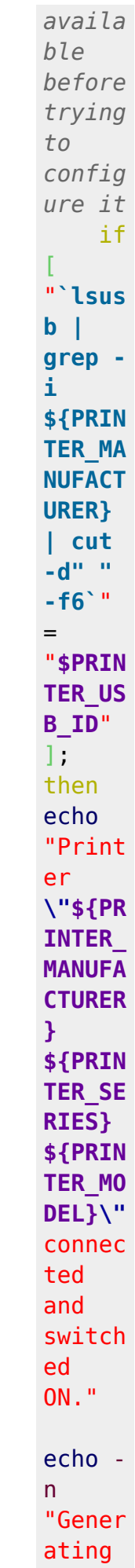

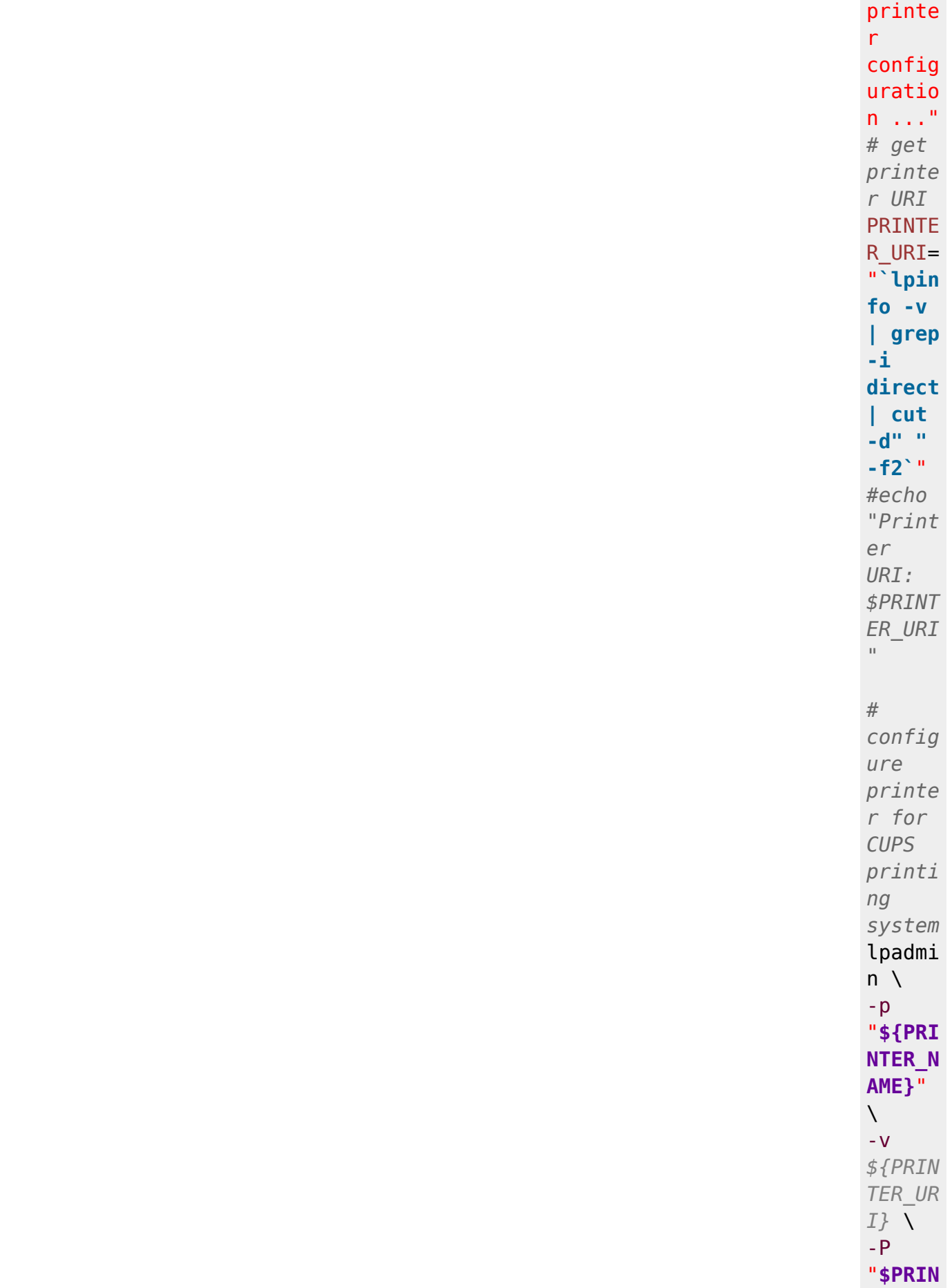

**TER\_PP D\_FILE**  $\sqrt{\frac{1}{n}}$ 

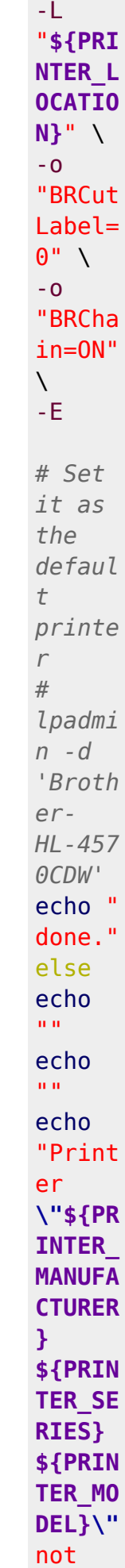

```
connec
                                                                        ted or
                                                                        switch
                                                                        ed
                                                                        OFF."
                                                                             fi
                                                                        fi
== Nützliches ==# Pakete für "Neuanfang" entfernen
apt-get -y purge ptp900cupswrapper:i386 ptp900lpr:i386 lib32z1 lib32ncurses5
lib32stdc++6 && apt -y autoremove
# PPD Datei liegt nach erfolgreicher installation hier:
/usr/share/ppd/Brother/brother_ptp900_printer_en.ppd
# Suche nach Druckertreiber
lpinfo -m | grep -i p900
# Installierte Drucker auflisten
lpstat -s
# Drucker URI ermitteln bei eingeschaltetem und angeschlossenem Drucker
lpinfo -v
# Anzeige der Druckoptionen für einen bereits installierten Drucker
lpoptions
lpoptions -l
# Automatisch erkannten und installierten Drucker (PT-P900) manuell über die
Drucker-GUI entfernen.
# Anschließend den Drucker manuell erneut installieren lassen. Dabei wir
dann auch der korrekte Typ PT-P900W erkannt.
# Test:
dpkg -l | grep Brother
# Cups Webservice
# http://localhost:631/printers/
lpoptions -l
# Grafik oder PDF ausdrucken
lp -o landscape test.png
lp -d Brother-PT-P900W -o landscape ~/Schreibtisch/test.png
lpr -P Brother-HL-3170CDW <FILE.pdf>
```

```
== ptouch-print ==
```
*#*

### *## für ptouch-print kompilierung:*

```
sudo aptitude install dh-autoreconf libgd-dev libusb-1.0-0-dev
git clone https://mockmoon-cybernetics.ch/git/ptouch-print.git
cd ptouch-print
autoreconf -i
./configure --prefix=/usr
make
```
 $====$  PDF Drucker  $== ==$ 

**apt-get install** cups-pdf pdfsam

===== Scanner ===== [Sane komplatible Scanner](http://www.sane-project.org/sane-mfgs.html) die man auch tatsächlich kaufen kann … \* [CANON 9000F M II](https://www.reichelt.de/scanner-dokumente-fotos-dias-negative-9-s-min-canon-9000f-m-ii-p133553.html?&trstct=pol_32) \* [CANON LIDE 220](https://www.reichelt.de/scanner-dokumente-fotos-6-s-min-canon-lide-220-p148141.html?&trstct=pol_5) \* [CANON LIDE 120](https://www.reichelt.de/scanner-dokumente-fotos-4-s-min-canon-lide-120-p148140.html?&trstct=pol_2) \*  $===$  Epson Perfection V300 Photo  $===$  $==$  Ubuntu 16.04 LTS  $==$  \* Treiber von der Epson Homepage <http://download.ebz.epson.net/dsc/search/01/search/> \* –> Produktname: V300 \* –> Betriebssystem: Linux [RETURN]

# **wget**

```
https://download2.ebz.epson.net/dsc/f/03/00/02/88/80/2a473e2653aadd3494d794f
3ab0f24fa34f3cc06/iscan_2.29.3-1~usb0.1.ltdl7_amd64.deb
```
# **wget**

https://download2.ebz.epson.net/dsc/f/03/00/02/88/80/cdb3dacb57aa5fcf8f24c5f 18f142ec42065c006/iscan-data\_1.29.0-2\_all.deb

## **wget**

http://a1227.g.akamai.net/f/1227/40484/7d/download.ebz.epson.net/dsc/f/01/00 /01/58/40/ee5c33c71ca717cf6a3534673bcc1fdafd8a77da/esci-interpreter-gtf720\_0.1.1-2\_amd64.deb **dpkg** -i iscan-data\_1.29.0-2\_all.deb **dpkg** -i iscan\_2.29.3-1~usb0.1.ltdl7\_amd64.deb

**dpkg** -i esci-interpreter-gt-f720\_0.1.1-2\_amd64.deb

\* vi /etc/sane.d/dll.conf

... #epson #epkowa #epson2 ..

 $==$  Ubuntu 18.04  $==$ 

# **sudo su**

```
# Treiber herunterladen
wget https://download2.ebz.epson.net/iscan/plugin/gt-f720/deb/x64/iscan-gt-
f720-bundle-1.0.1.x64.deb.tar.gz
# ... entpacken ...
tar xfz iscan-gt-f720-bundle-1.0.1.x64.deb.tar.gz
```

```
# ... installieren ...
cd iscan-gt-f720-bundle-1.0.1.x64.deb/
./install.sh
# Root PW eingeben ;-)
# fehlenden symbolischen Link ergänzen:
ln -s /usr/lib/sane/libsane-epkowa.so.1 /usr/lib/x86_64-linux-
gnu/sane/libsane-epkowa.so.1
# fehlende UDEV Regel erstellen:
echo "ATTRS{manufacturer}==\"EPSON\", DRIVERS==\"usb\", SUBSYSTEMS==\"usb\",
ATTRS{idVendor}==\"04b8\", ATTRS{idProduct}==\"*\", MODE=\"0777\"" >>
/etc/udev/rules.d/79-udev-epson.rules
# Benutzer der Gruppe scanner hinzufügen:
adduser <user> scanner
```
===== Ein Raspberry Pi B (Rev.2) als USB Geräte-Server ===== Ganz allgemein kann ein Linux Rechner (hier ein Embedded Device in Form eines Raspberry Pi B) als USB Geräte-Server konfiguriert werden.

Dieser stellt dann nahezu beliebige USB Endgeräte im Netzwerk zur Verfügung, so dass diese von Rechnern im Netzwerk (sog. Cliens) verwendet werden können als seien sie lokal angeschlossen. [Artikel liegt hier](https://von-thuelen.de/doku.php/wiki/projekte/raspberrypi_b_usb_server/uebersicht)

From: <https://von-thuelen.de/>- **Christophs DokuWiki**

Permanent link: **<https://von-thuelen.de/doku.php/wiki/linux/druckerundscanner>**

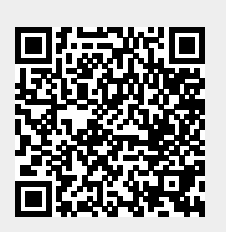

Last update: **2020/04/15 20:21**